## DECLARAÇÃO SigRH

Informamos que essa declaração está disponível no SIGRH e você mesmo pode baixá-la. Para isso, basta seguir o caminho:

## Declaração de Tempo de Serviço

SIGRH>Menu Servidor>Aba Serviços>Documentos>Declarações>Declaração de Tempo de Serviço, conforme recortes de tela abaixo.

Feito isso, a declaração é gerada automaticamente.

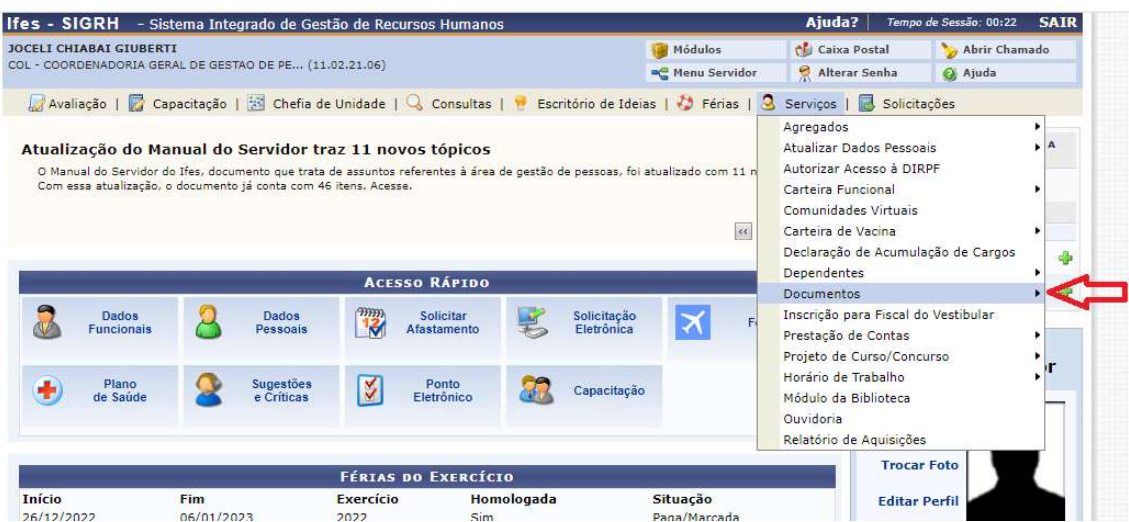

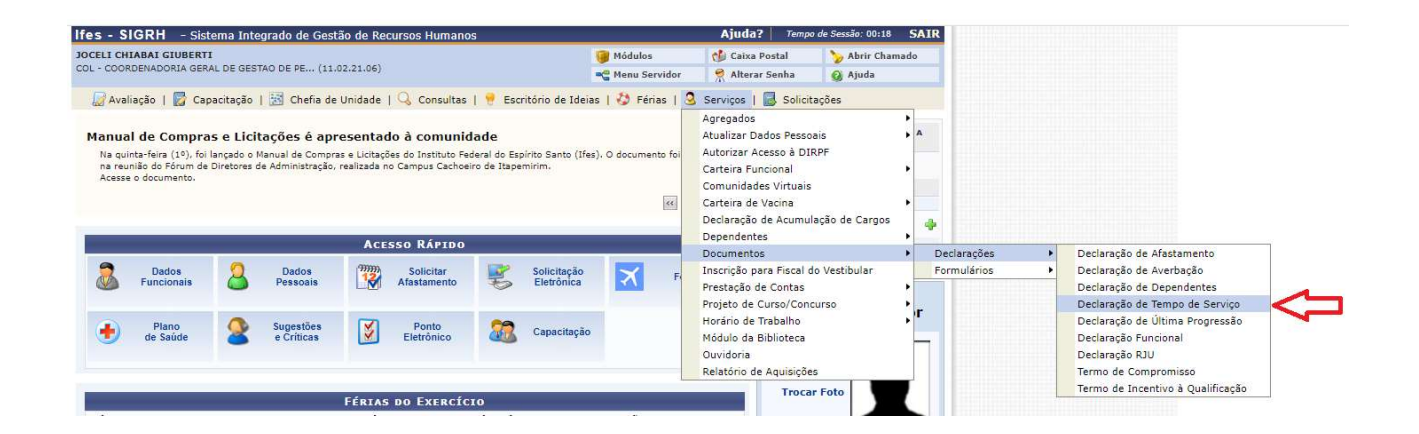

## Declaração Funcional

SIGRH>Menu Servidor>Aba Serviços>Documentos>Declarações>Declaração Funcional, conforme recortes de tela abaixo.

Feito isso, a declaração é gerada automaticamente.

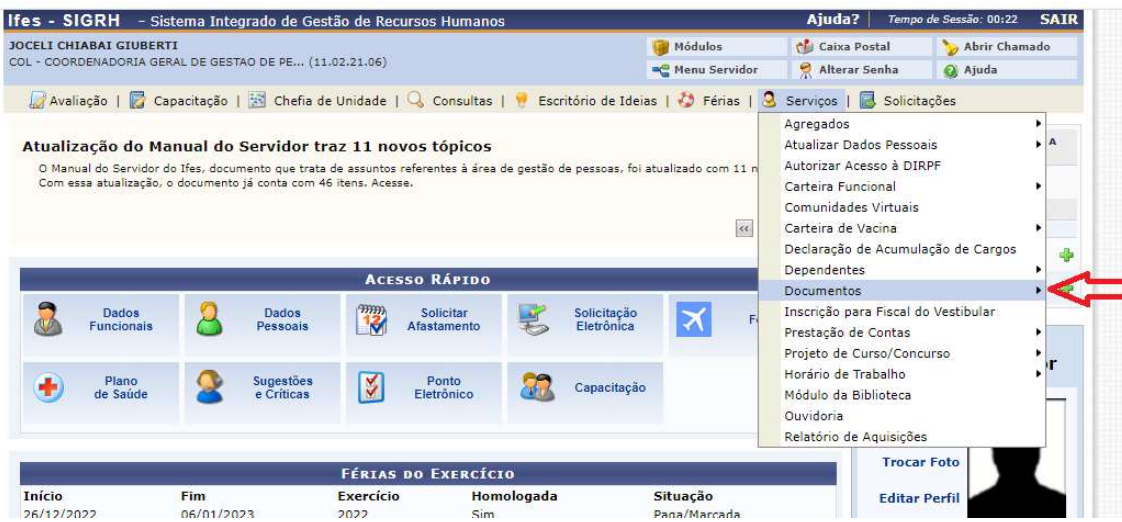

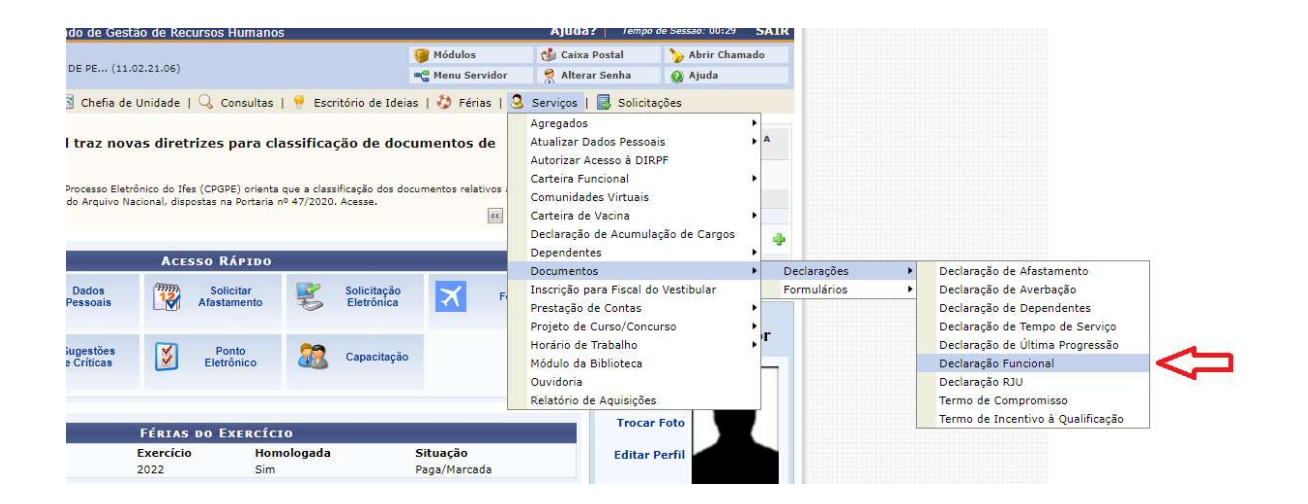